## 1- Abra a Agenda:

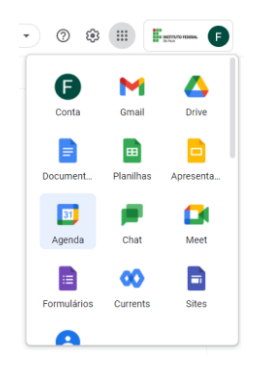

## 2- Clique no dia e hora do evento:

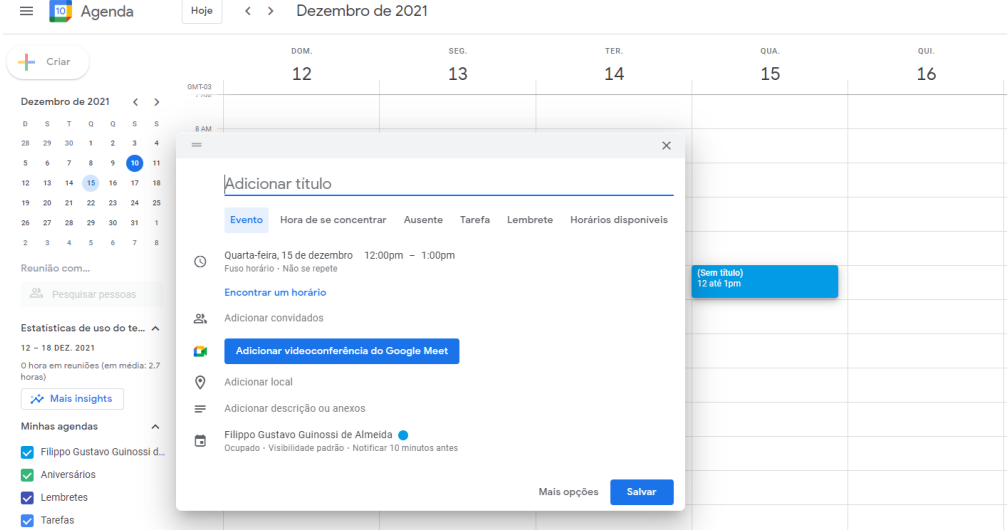

Ao criar um evento no Google Agenda, você pode adicionar um link para videochamadas "Adicionar videoconferência do Google Meet".

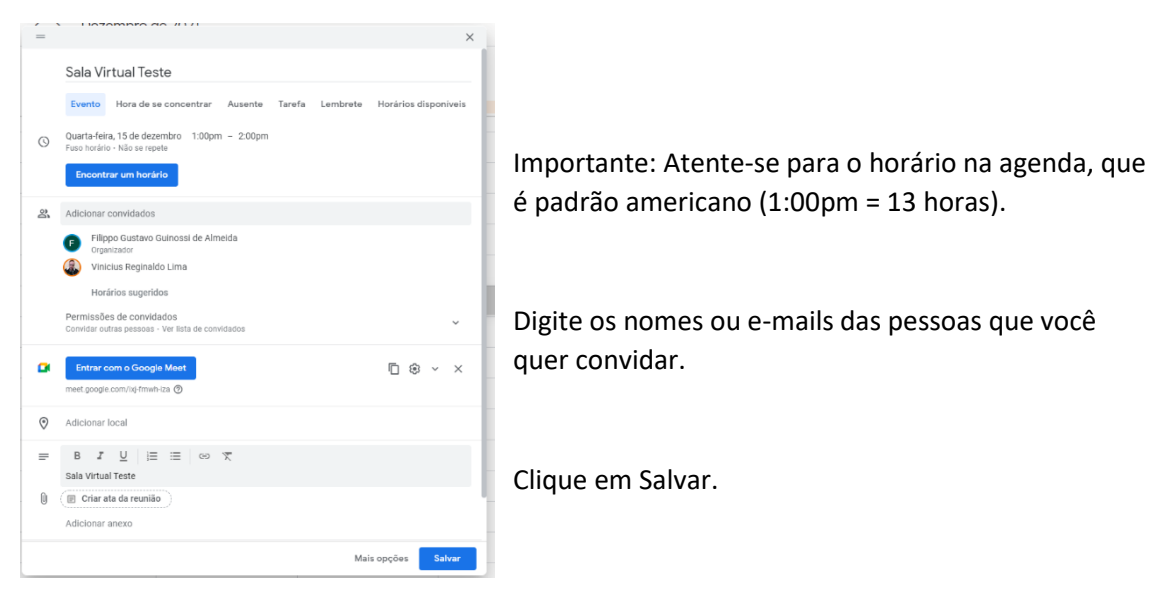

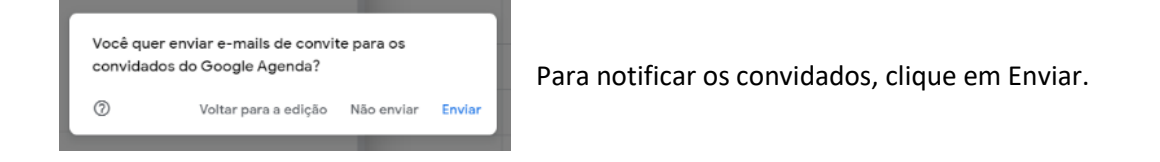

3- Para copiar as informações do evento clique no botão:

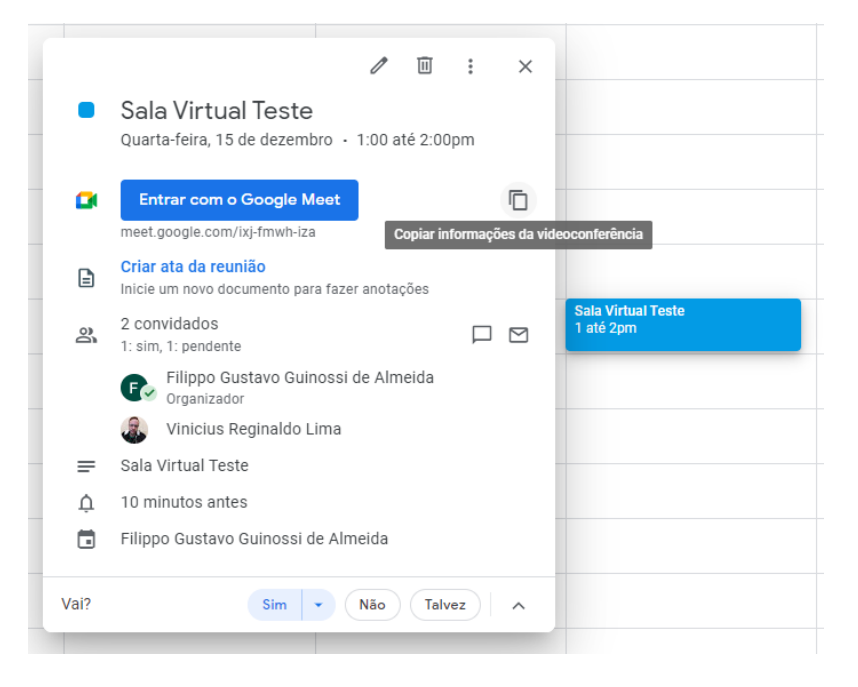

4- Cole as informações para os participantes:

Sala Virtual Teste Quarta-feira, 15 de dezembro · 1:00 até 2:00pm Informações de participação do Google Meet Link da videochamada: https://meet.google.com/ixj-fmwh-iza

## **Gravação no Google Meet**

- 1- Abra o Google Meet através do link ou agenda.
- 2- Clique nos 3 pontos (:) e em "Gravar reunião":

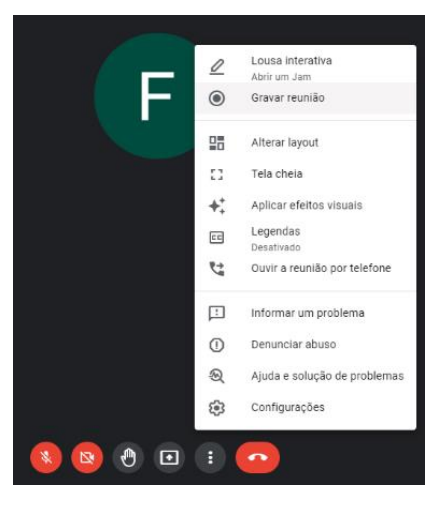

3- Para finalizar a gravação clique novamente nos 3 pontos (:) e em "Interromper gravação".

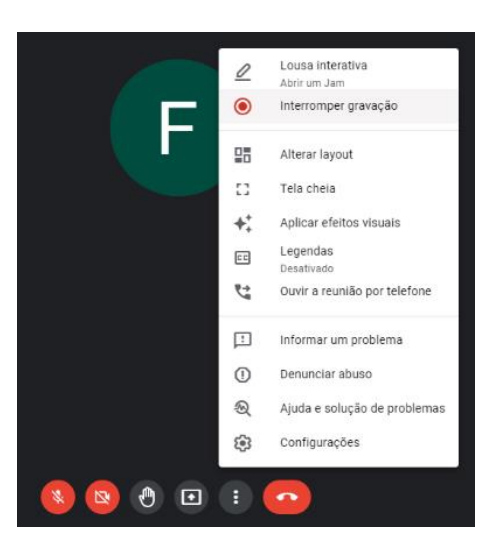

4- Após um tempo a gravação aparecerá no seu e-mail e Google Drive.